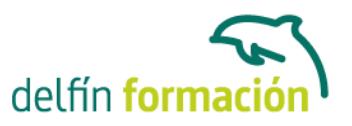

#### **WORD 2007**

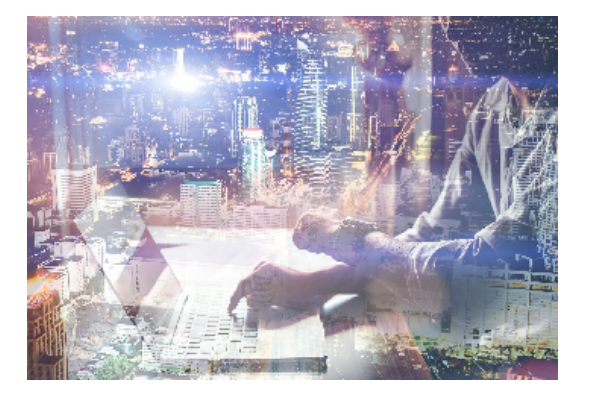

#### **Dirigido a: Objetivos:**

Este programa nos facilitar crear, compartir y leer documentos desde el más simple al documento de apariencia profesional más compleja. Las posibilidades de esta aplicación son tantas que se estima que el usuario medio sólo utiliza un 20% de sus capacidades. La intención de este curso es la de llegar a utilizar Word profundizando en todas sus herramientas sacándole todo el partido a un programa con tantas posibilidades. El curso incluye simulaciones del programa real por lo que no es imprescindible tenerlo instalado. Además son numerosas las prácticas" paso a paso" descargables (PDF), así como las explicaciones audiovisuales y los cuestionarios.

#### **Contenidos formativos:**

- 1 Conociendo la aplicación
- 1.1 Introducción a Microsoft Word
- 1.2 Entrar y salir de Microsoft Word
- 1.3 Entorno de trabajo
- 1.4 Práctica Introducción a Microsoft Word
- 1.5 Práctica simulada Entrar y salir de Word
- 1.6 Cuestionario: Conociendo la aplicación
- 2 Operaciones con documentos
- 2.1 Abrir un documento
- 2.2 Abrir documentos de versiones anteriores
- 2.3 Crear un nuevo documento
- 2.4 Cerrar un documento
- 2.5 Formato XML
- 2.6 Guardar y Guardar como
- 2.7 Guardar en modo compatibilidad
- 2.8 Práctica Operaciones con documentos
- 2.9 Práctica simulada El cuadro de diálogo Abrir
- 2.10 Cuestionario: Operaciones con documentos
- 3 Entorno de trabajo
- 3.1 Uso de la zona de pestañas
- 3.2 Menús contextuales y mini Barra de herramientas

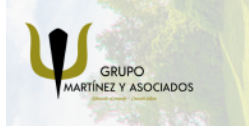

**3** 965 34 06 25 **3** 607 74 52 82 component informacion.es

(iii) www.delfinformacion.com

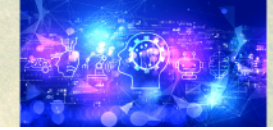

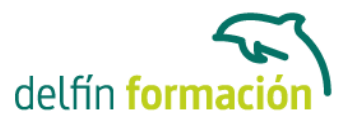

- 3.3 Barra de estado
- 3.4 Configuración de la Barra de estado
- 3.5 Documentos minimizados
- 3.6 Barras de desplazamiento
- 3.7 Herramientas
- 3.8 Barra de herramientas de acceso rápido
- 3.9 Práctica Entorno de trabajo
- 3.10 Cuestionario: Entorno de trabajo
- 4 Desplazarnos por el documento
- 4.1 Uso de las órdenes Ir a, Buscar y Reemplazar
- 4.2 Uso de las teclas de dirección
- 4.3 Uso del ratón para la selección de texto
- 4.4 Hacer doble clic y escribir
- 4.5 Práctica Desplazarnos por el documento
- 4.6 Práctica simulada Selección en un documento
- 4.7 Cuestionario: Aprender a desplazarnos
- 5 Formato de caracteres
- 5.1 Aplicar tipos de fuente, tamaño, estilos y color
- 5.2 Efectos de formato
- 5.3 Alinear el texto
- 5.4 Espacio entre caracteres
- 5.5 Predeterminar formato de caracteres
- 5.6 Letras capitales
- 5.7 Texto WordArt
- 5.8 Práctica Boletín de prensa
- 5.9 Práctica simulada Aplicación de formato
- 5.10 Cuestionario: Formato de caracteres
- 6 Copiar, Cortar y Pegar
- 6.1 Copiar y Pegar
- 6.2 Cortar y Pegar
- 6.3 Copiar formato de párrafo y carácter
- 6.4 Deshacer y Rehacer
- 6.5 Práctica Procesadores de texto
- 6.6 Práctica simulada Uso del portapapeles
- 6.7 Cuestionario: Copiar, Cortar y Pegar
- 7 Opciones de párrafo
- 7.1 Sangría
- 7.2 Sangría y espacio
- 7.3 Interlineado

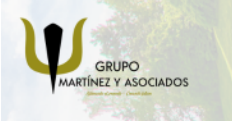

**3** 965 34 06 25 **3** 607 74 52 82 **O** info@delfinformacion.es

(iii) www.delfinformacion.com

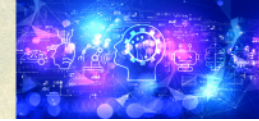

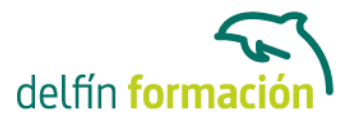

- 7.4 Práctica Salmón
- 7.5 Práctica Florencia
- 7.6 Práctica simulada Cambiar el interlineado
- 7.7 Cuestionario: Opciones de párrafo
- 8 Tabulaciones
- 8.1 Establecer tabulaciones
- 8.2 Tabulaciones con caracteres de relleno
- 8.3 Eliminar y mover tabulaciones
- 8.4 Cambiar espacio predefinido
- 8.5 Práctica Ventas
- 8.6 Práctica simulada Aplicar tabulaciones
- 8.7 Cuestionario: Tabulaciones
- 9 Listas numeradas y viñetas
- 9.1 Crear listas numeradas y listas con viñetas
- 9.2 Crear listas de varios niveles
- 9.3 Definir nuevo formato de número o viñetas
- 9.4 Práctica Plantillas integradas
- 9.5 Práctica simulada Crear listas numeradas y con viñetas
- 9.6 Cuestionario: Listas numeradas y viñetas
- 10 Herramientas de ortografia
- 10.1 Ortografía y gramática
- 10.2 Sinónimos
- 10.3 Guiones
- 10.4 Traductor
- 10.5 Práctica Más de dos millones
- 10.6 Práctica simulada Ortografía y sinónimos
- 10.7 Cuestionario: Herramientas de ortografía
- 11 Encabezados y pies de páginas
- 11.1 Herramienta para encabezado y pie de página
- 11.2 Crear pies de página
- 11.3 Insertar números de páginas
- 11.4 Práctica Aislamiento acústico
- 11.5 Práctica Sobre esto y aquello
- 11.6 Práctica simulada Insertar un encabezado y pie de página
- 11.7 Cuestionario: Encabezado y pie de página
- 12 Notas al pie y notas finales
- 12.1 Insertar notas al pie y notas al final
- 12.2 Modificar el texto de una nota

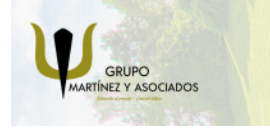

**3** 965 34 06 25 **3** 607 74 52 82 **O** info@delfinformacion.es

(iii) www.delfinformacion.com

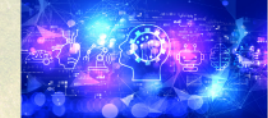

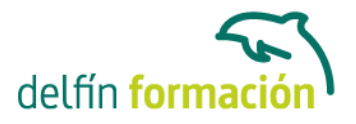

12.3 Marcadores

- 12.4 Práctica La leyenda toledana
- 12.5 Práctica simulada Insertar una nota al pie
- 12.6 Cuestionario: Notas al pie y finales
- 13 Notas al pie y notas finales
- 13.1 Definir márgenes encabezados y pies de página
- 13.2 Tamaño de página
- 13.3 Temas del documento
- 13.4 Vista preliminar
- 13.5 Imprimir un documento
- 13.6 Configurar la impresión de un documento
- 13.7 Práctica Márgenes
- 13.8 Práctica Vista preliminar
- 13.9 Práctica simulada Modificar los márgenes
- 13.10 Cuestionario: Diseño de página
- 14 Creación de tablas
- 14.1 Insertar tablas
- 14.2 Dibujar tablas
- 14.3 Introducir texto en una tabla
- 14.4 Cambiar la orientación del texto
- 14.5 Propiedades de tabla
- 14.6 Alineación de los datos
- 14.7 Práctica Carpema
- 14.8 Práctica Formación continua
- 14.9 Práctica Columnas
- 14.10 Práctica simulada Insertar una tabla
- 14.11 Cuestionario: Creación de tablas
- 15 Operaciones con tablas
- 15.1 Modos de selección de una tabla
- 15.2 Añadir filas, columnas o celdas a una tabla
- 15.3 Estilos de tabla
- 15.4 Eliminar filas y columnas o eliminar una tabla
- 15.5 Práctica Canon
- 15.6 Práctica simulada Aplicar estilos de tabla
- 15.7 Cuestionario: Operaciones con tablas
- 16 Columnas
- 16.1 Creación de columnas de estilo boletín
- 16.2 Insertar saltos de columna
- 16.3 Práctica Ordenadores competitivos

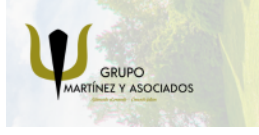

**3** 965 34 06 25 **3** 607 74 52 82 component informacion.es

(iii) www.delfinformacion.com

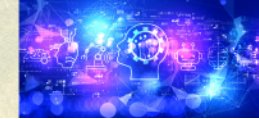

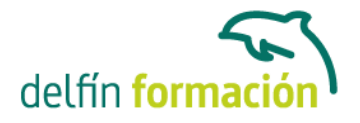

16.4 Práctica simulada - Colocar texto en tres columnas 16.5 Cuestionario: Columnas

17 Trabajar con imágenes 17.1 Insertar imágenes desde archivo 17.2 Insertar imágenes prediseñadas 17.3 Modificar el tamaño de una imagen 17.4 Colocar imágenes 17.5 Herramientas de imagen 17.6 Marca de agua 17.7 Práctica - Televisión a la carta 17.8 Práctica - Presentación de Microsoft Office 17.9 Práctica simulada - Aplicar estilos de tabla 17.10 Cuestionario: Trabajar con imágenes 18 Cuadros de texto

18.1 Trabajar con cuadros de texto

18.2 Tamaño, bordes y relleno en un cuadro de texto

18.3 Práctica simulada - Cambiar el aspecto de un cuadro de texto

18.4 Cuestionario: Cuadros de texto

19 Trabajar con formas

19.1 Insertar formas

19.2 Dibujo de líneas y formas libres

- 19.3 Modificar puntos
- 19.4 Agregar texto a una forma
- 19.5 Práctica Dirección
- 19.6 Práctica América
- 19.7 Práctica simulada Modificar el aspecto de una forma

19.8 Cuestionario: Trabajar con formas

20 Sobres y etiquetas 20.1 Crear e imprimir sobres 20.2 Crear e imprimir etiquetas 20.3 Práctica - Carta de presentación 20.4 Práctica - Futuros clientes 20.5 Práctica simulada - Crear una etiqueta en Word 20.6 Cuestionario: Sobres y etiquetas 20.7 Cuestionario: Cuestionario final

**Duración:** 20 Horas

#### **Fecha Inicio:** -

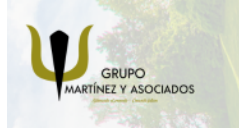

**3** 965 34 06 25 **3** 607 74 52 82 **O** info@delfinformacion.es

(iii) www.delfinformacion.com

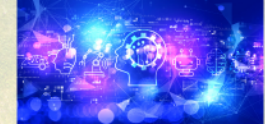

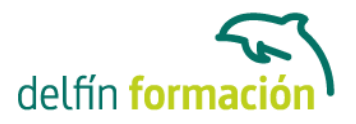

**Fecha Fin:** -

**Horario:** -

**Lugar Impartición:** Consultar

**Precio:** 140,00€

**Descuentos:** Precio único

**Tipo de Formación:** -

**Requisitos:** Consultar

**Calendario:** Estamos actualizando el contenido, perdona las molestías.

\* Delfín Formación es una entidad inscrita y acreditada en el registro de Centros y Entidades de Formación Profesional para el Empleo de la Comunidad Valenciana.

\* Si tienes cualquier duda, por favor llámanos al 965 34 06 25 o envíanos un WhatsApp al 607 74 52 82, te responderemos lo más rápido posible.

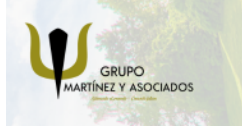

**3** 965 34 06 25 **3** 607 74 52 82 **O** info@delfinformacion.es

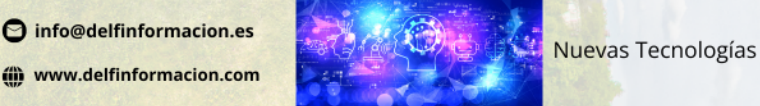